## **Creating Playlists by Event**

Create a playlist by arranging multiple files according to events and recording dates.

1 Select the playback mode.

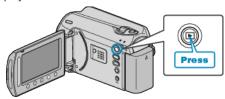

2 Select video mode.

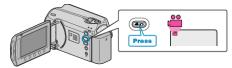

 ${\it 3}$  Touch  ${\it le m}$  to display the menu.

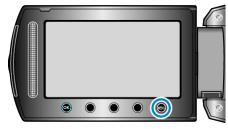

4 Select "EDIT PLAYLIST" and touch ®.

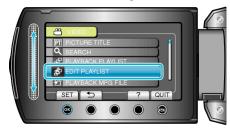

5 Select "NEW LIST" and touch ®.

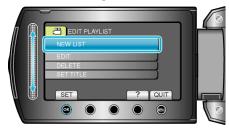

6 Select "CREATE BY EVENT" and touch @.

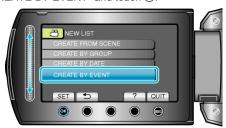

7 Select an event and touch .

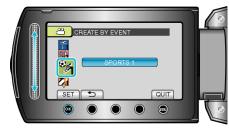

8 Select the date to add to playlist and touch 68.

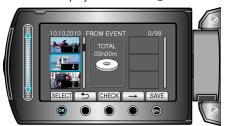

- Touch "CHECK" to check the selected video.
- 9 Select the insertion point and touch 8.

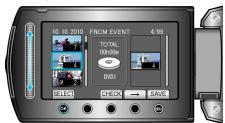

- The selected videos are added to the playlist on the right.
- To delete a video from the playlist, touch "→" to select the video and touch <sup>®</sup>.
- Repeat steps 8-9 and arrange the videos in the playlist.
- 10 After arranging, touch  $\textcircled{\tiny{1}}$

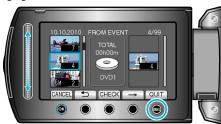

11 Select "SAVE AND THEN QUIT" and touch .

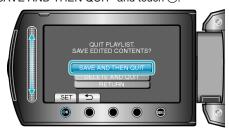